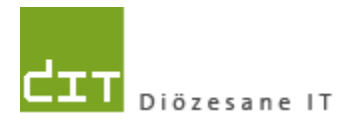

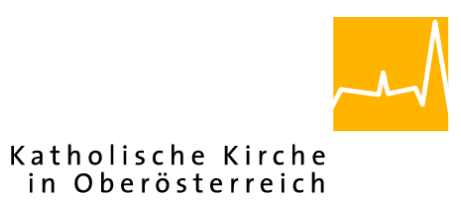

# **Pfarrverwaltung (Pfarrpaket) Änderungen Modul Buchhaltung**

# **Vorausschau Programm-Version: 4.2.4.0**

**Dokument-Version: 21.1.2020**

**Diözese Linz Diözesane IT Pfarrverwaltung Kapuzinerstraße 47 4020 Linz**

**Linz, am 21.1.2020**

**Autor: Ernst A.N. Raidl**

#### **INHALT**

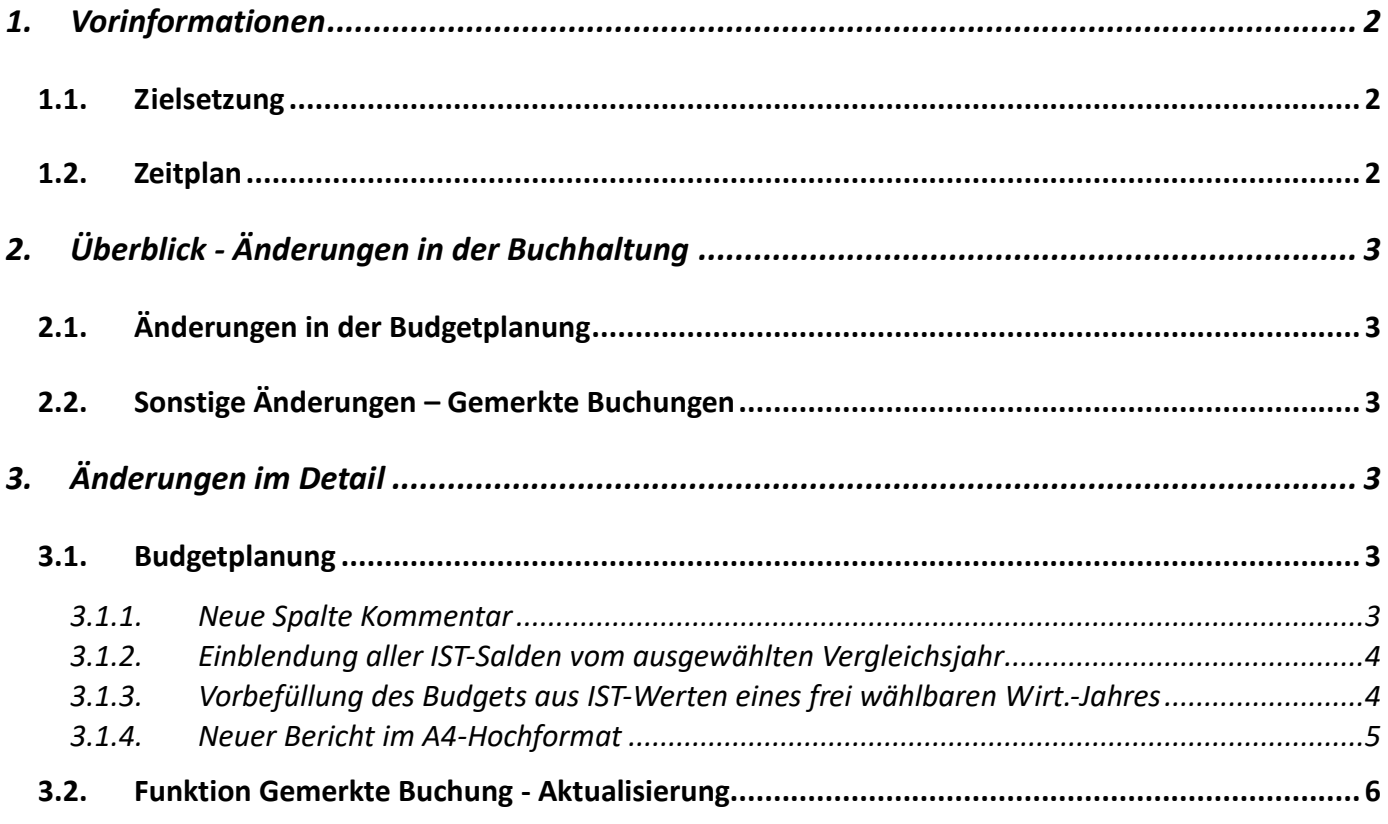

#### <span id="page-1-0"></span>**1. Vorinformationen**

#### <span id="page-1-1"></span>**1.1. Zielsetzung**

In der Version 4.2.4.0 liegt der Schwerpunkt der Erweiterungen im Modul Buchhaltung und hier insbesondere in der Budgetplanung. Die Diözese Linz hat dazu einige Verbesserungsvorschläge von Pfarren und anderen Diözesen im Jahr 2019 aufgegriffen und die notwendigen Anforderungen beschrieben, die jetzt in der kommenden Version 4.2.4.0 umgesetzt werden.

Eine weitere funktionale Erweiterung "*Budgetierung auf höheren Ebenen*" wird aus zeitlichen Gründen auf den Herbst 2020 verschoben.

Es ist das Ziel aller beteiligten Diözesen, dass die Pfarren mit den hier beschriebenen Erweiterungen die Budgetplanung zukünftig einfacher und schneller als bisher durchführen und den Budgetentwurf in einem passenden Format ausdrucken können.

#### <span id="page-1-2"></span>**1.2. Zeitplan**

Die Version 4.2.4.0 wird voraussichtlich Mitte Feb 2020 fertig gestellt sein; wann die Version in den einzelnen Diözesen zum Einsatz kommt, wird in jeder Diözese über eigene Kommunikations-Wege (Internet, email etc.) bekannt gegeben; in der Diözese Linz via Serviceseite Pfarrpaket.

# <span id="page-2-0"></span>**2. Überblick - Änderungen in der Buchhaltung**

#### <span id="page-2-1"></span>**2.1. Änderungen in der Budgetp lanung**

Die Budgetplanung im Modul Buchhaltung wird in der Version 4.2.4.0 wie folgt erweitert:

- Neue Spalte Kommentar zur Kommentierung einzelner Budgetposten
- Einblendung aller IST-Salden vom ausgewählten Vergleichsjahr
- Optionale Vorbefüllung des Budgets aus IST-Werten eines frei wählbaren Wirtschaftsjahres
- Umstellung Bericht auf A4-Hochformat und Andruck von Kommentaren

## <span id="page-2-2"></span>**2.2. Sonstige Änderungen – Gemerkte Buchungen**

Im Bereich der Buchungs-Funktionen wird die Funktion "**Gemerkte Buchung**" (Buchungsvorlagen) wie folgt erweitert:

 Einfache Möglichkeit, bestehende gemerkte Buchungen zu aktualisieren, ohne vorher diese löschen zu müssen.

# <span id="page-2-3"></span>**3. Änderungen im Detail**

#### <span id="page-2-4"></span>**3.1. Budgetplanung**

#### **3.1.1. Neue Spalte Kommentar**

<span id="page-2-5"></span>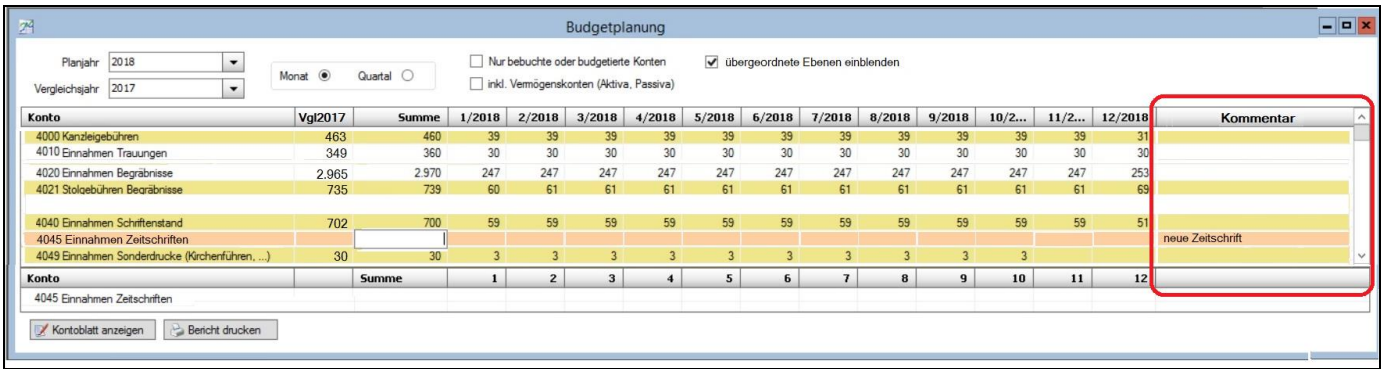

In einer neuen Spalte "Kommentar" sollen zur besseren Nachvollziehbarkeit einzelne Budgetposten kommentiert werden können. Diese Kommentare sollen auch auf dem Bericht (siehe [3.1.4\)](#page-4-0) angedruckt werden.

#### **3.1.2. Einblendung aller IST-Salden vom ausgewählten Vergleichsjahr**

<span id="page-3-0"></span>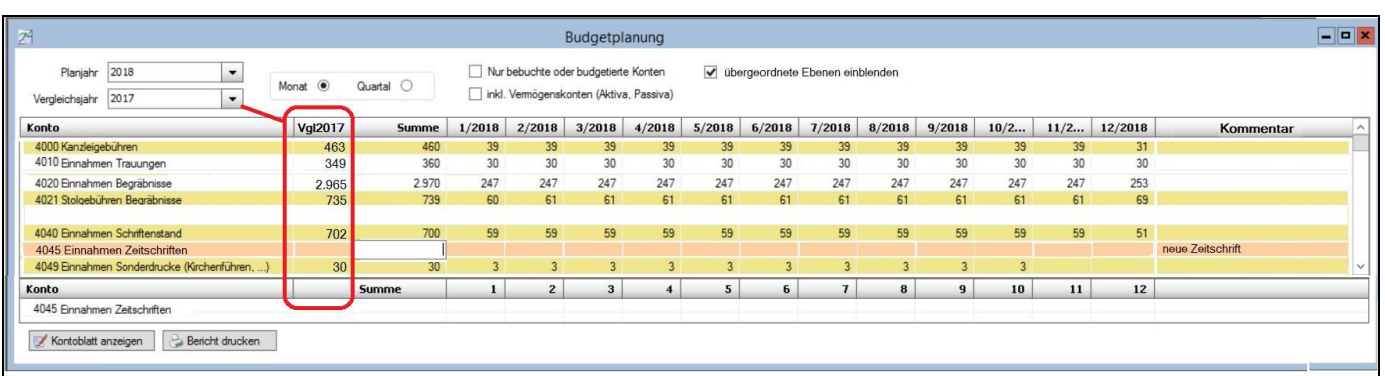

Sobald ein Vergleichsjahr ausgewählt wird, werden die IST-Kontosalden des Jahres als erste Spalte als Vergleich eingeblendet. Vorteil: der Vergleichswert ist immer sichtbar

Die bisherige Möglichkeit - auf Basis einer ausgewählten Kontozeile – den Kontosaldo des Vergleichsjahres im unteren Bereich (mit Aufteilung nach Monaten) einzublenden, bleibt bestehen.

#### **3.1.3. Vorbefüllung des Budgets aus IST-Werten eines frei wählbaren Wirt.-Jahres**

<span id="page-3-1"></span>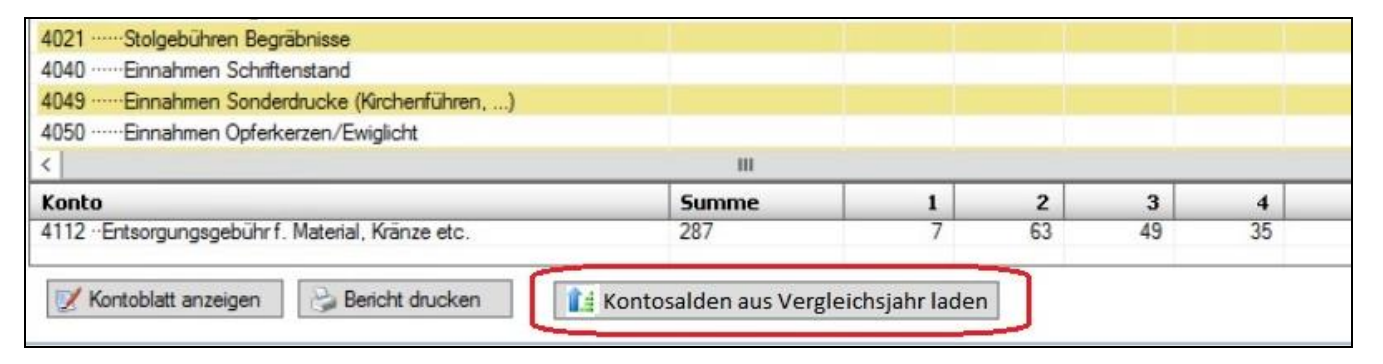

Mittels neuer Schaltfläche "*Kontosalden aus Vergleichsjahr laden*" können die Kontosalden aus dem gewählten Vergleichsjahr als neue Budgetwerte des gewählten Planjahres (Budget-Jahres) hereingeladen werden. Die IST-Werte werden dabei auf ganze 10-EUR Beträge gerundet.

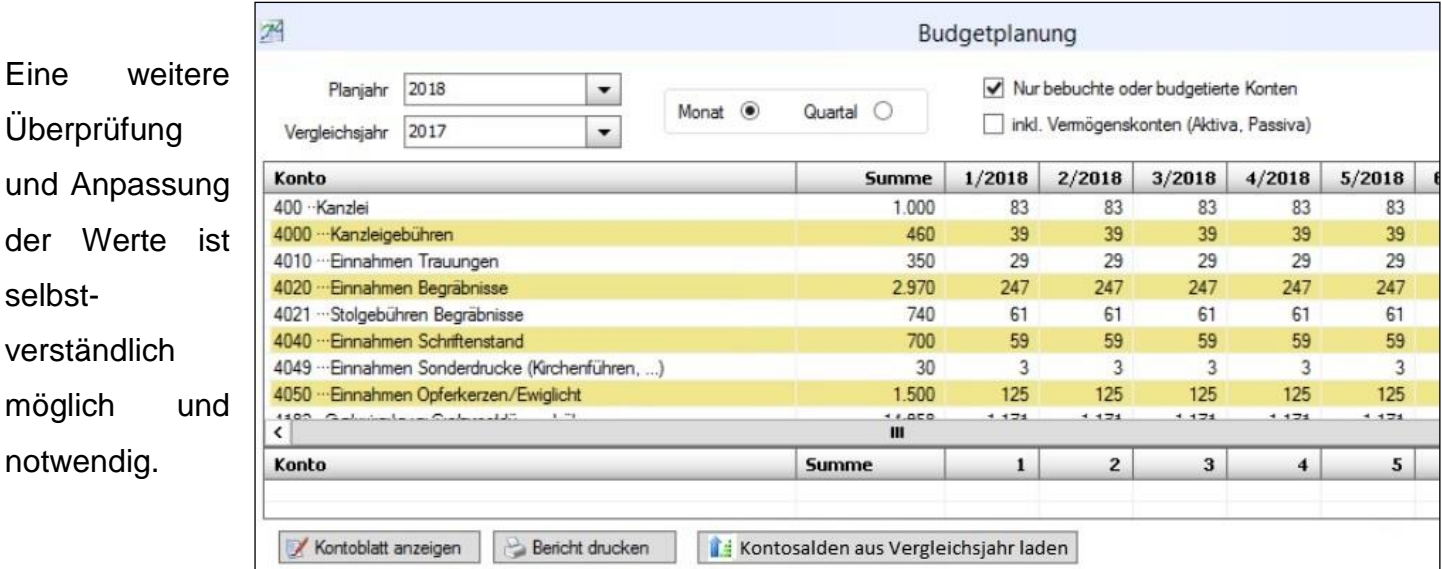

#### **3.1.4. Neuer Bericht im A4-Hochformat**

<span id="page-4-0"></span>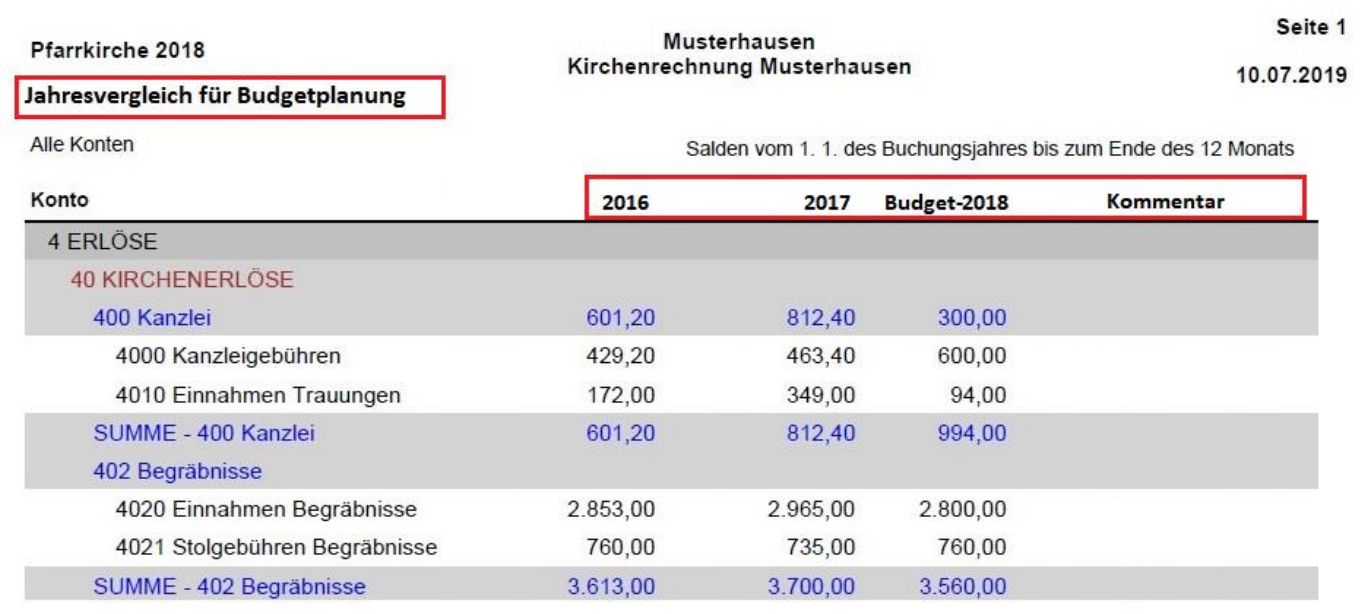

Der Bericht zum Ausdrucken der Budgetplanung wird vom SOLL/IST-Vergleich entkoppelt und als eigenständiger Bericht im A4-Hochformat nach dem Vorbild des Mehrjahresvergleichs neu erstellt. Anstatt der bisherigen Spalten "**Abweichung**" und "**Abw. %**" werden etwaige Kommentare in der letzten Spalte angedruckt.

# <span id="page-5-0"></span>**3.2. Funktion Gemerkte Buchung - Aktua lisierung**

In der Buchungsfunktion "*Gemerkte Buchung*" zur Speicherung von Vorlagen hat es bisher keine Möglichkeit gegeben, eine vorhandene Buchung in einem Schritt zu aktualisieren. Diese Möglichkeit soll nun dazukommen.

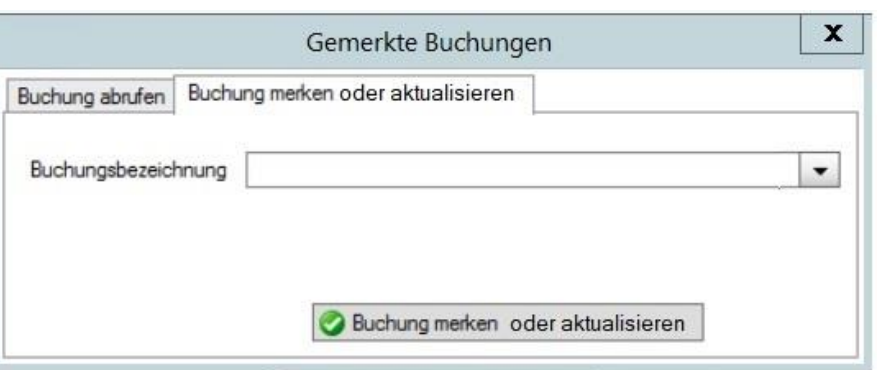

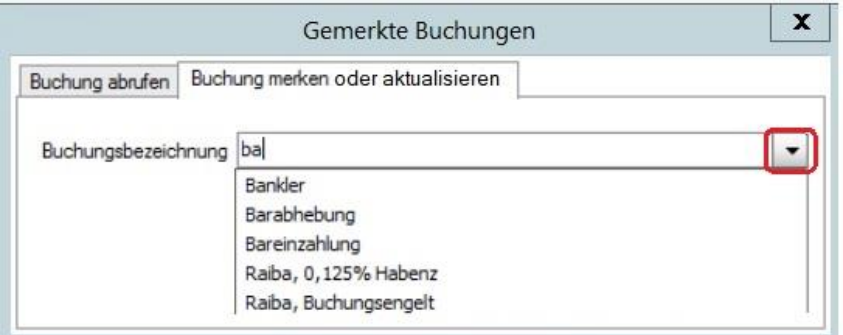

Wenn man eine Gemerkte Buchung aktualisieren möchte, so kann man aus des Liste der vorhandenen Vorlagen eine auswählen, auch mit unterstützender Filtermöglichkeit ("*typeahead search*").

Nach einer Auswahl erscheint in Folge die Nachfrage, ob die ausgewählte (vorhandene) Buchung durch die aktuelle aus der (Splitt- )Buchungsmaske ersetzt werden soll. Mit JA wird der Vorgang gestartet, mit NEIN abgebrochen.

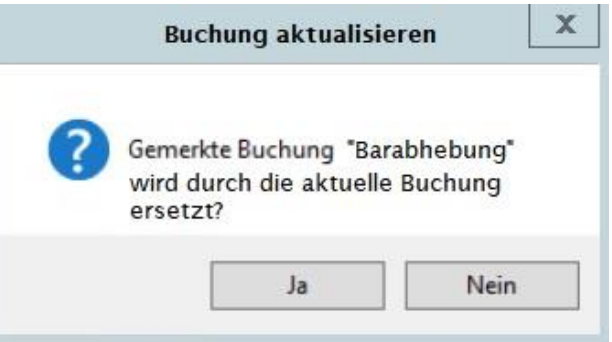